# Cesta za modernizací úřadu vede přes strukturální fondy EU

Odbor strukturálních fondů Ministerstva vnitra ČR

www.osf-mvcr.cz

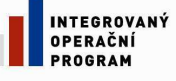

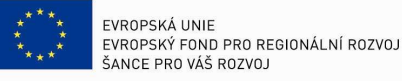

MINISTERSTVO VNITRA<br>ČESKÉ REPUBLIKY

# **Jednoduše na evropské dotace - díl 3. - Elektronická aplikace Benefit7**

**Další díl seriálu o dvou opera***č***ních programech, kde je zprost***ř***edkovatelem evropských dotací Ministerstvo vnitra** *Č***R, se zam***ěř***í na elektronickou aplikaci Benefit7. Žadatel***ů***m poskytne základní informace o fungování systému, vypln***ě***ní projektové žádosti a zp***ů***sobu jejího podání. Elektronická aplikace slouží pro zadávání nových a úpravu stávajících projekt***ů* **v rámci obou opera***č***ních program***ů***.** 

Kvalitní a dobře promyšlený projektový záměr žadatel předkládá v papírové a elektronické podobě. Pro předložení elektronické verze žádosti slouží informační systém **Benefit7**, který je dostupný na webových stránkách www.eu-zadost.cz nebo www.eu-zadost.eu. Online rozhraní je určeno pro vyplňování a podávání elektronické žádosti o podporu projektu ze strukturálních fondů Evropského společenství a národních zdrojů v programovém období 2007 až 2013.

### **První kroky v elektronické aplikaci Benefit7**

Po registraci nového uživatele do systému a vyplnění všech povinných údajů se může žadatel seznámit s obecnými pravidly, funkcemi a nástroji pro bezproblémovou obsluhu aplikace. Podrobný návod, jak se systémem pracovat, naleznete například v příručce **D6 – Průvodce vyplněním projektové žádosti**, která je součástí Desatera příruček Operačního programu Lidské zdroje a zaměstnanost. Pro snadnou orientaci jsou v elektronické aplikaci Benefit7 u každé záložky připravena upozornění pro žadatele, která informují o provedení určitého kroku, nebo odkazují na příslušnou příručku bez rozdílu, zda je jich projekt předkládán v rámci Operačního programu Lidského zdroje a zaměstnanost (OP LZZ) nebo Integrovaného operačního programu (IOP). Povinná jsou při vyplňování žádosti "žlutá pole", která mohou být vzájemně provázána. Vyplňovat jednotlivé záložky a pole je proto nutné postupně.

#### **Rozpočet projektu**

Vyplnění záložky rozpočet projektu v elektronické aplikaci je odhadem celkových nákladů projektu. Skutečná výše veřejných prostředků na úhradu způsobilých výdajů je požadována po příjemci dotace až v rámci schvalování závěrečné monitorovací zprávy projektu a žádosti o závěrečnou platbu. Důležitým pomocníkem při vyplňování rozpočtu může být rovněž příručka OP LZZ - D5 Metodika způsobilých výdajů, která popisuje pravidla způsobilých výdajů, jednotlivé úrovně nákladů rozpočtu projektu, nezpůsobilé výdaje a křížové financování. U některých výzev je potřeba také rozlišovat náklady žadatele a partnera(ů). **Partnerem projektu** se rozumí subjekt, který se na daném projektu podílí organizačně, částečně zajišťuje realizaci projektu a případně spolufinancování. Vztah mezi žadatelem a partnerem nesmí být postaven na dodavatelskoodběratelských vztazích.

## **Pokud si nevíte rady…**

Pokud budete mít problém s vyplněním projektové žádosti, obracejte se na projektového manažera Odboru strukturálních fondů (OSF), který je kontaktní osobou dané výzvy. V případě technických problémů se pak můžete obrátit na emailovou adresu: benefit7@mpsv.cz

## **Kompletace příloh a projektové žádosti**

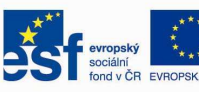

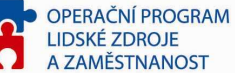

# Cesta za modernizací úřadu vede přes strukturální fondy EU

Odbor strukturálních fondů Ministerstva vnitra ČR

www.osf-mycr.cz

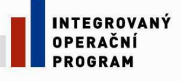

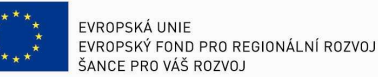

MINISTERSTVO VNITRA<br>ČESKÉ REPUBLIKY

Spolu se všemi povinnými přílohami musí být vytištěná a podepsaná žádost doručena na Ministerstvo vnitra ČR nebo jednotlivá kontaktní místa Centra pro regionální rozvoj dle příslušnosti k jednotlivým operačním programům a podporované aktivitě (tzv. podaktivit). První dvě strany dokumentu žadatel vytiskne dvakrát. Ty budou sloužit jako předávací protokol o převzetí žádosti. Bližší informace o podobě žádosti o finanční podporu z Integrovaného operačního programu včetně povinných příloh naleznete u každé výzvy v **Příručce pro žadatele a příjemce**. Zde jsou rovněž uvedeny kontaktní adresy a osoby pro příjem písemných žádostí. Projektové žádosti o finanční podporu z Operačního programu Lidské zdroje a zaměstnanost se řídí **textem konkrétní výzvy**, kde je uvedena kontaktní osoba a seznam povinných příloh.

#### **Kontrola projektové žádosti**

Po obdržení potvrzení o převzetí žádosti začíná běžet lhůta pro zpracování formálního hodnocení a hodnocení přijatelnosti projektu, v rámci níž může být žadatel osloven pracovníkem Centra pro regionální rozvoj (CRR) nebo projektovým manažerem OSF s požadavkem o doplnění žádosti tak, aby mohla být postoupena k dalšímu hodnocení. Formální kontrola spočívá v kontrole úplnosti žádosti a jejích povinných příloh, počtu předložených výtisků včetně podpisů oprávněných osob atd. U grantových projektů je možné později napravit pouze dva formální nedostatky, proto věnujte zvýšenou pozornost naplnění její formální správnosti.

#### **Nesplnění základní podmínek programu představuje vyloučení projektu**

Pod kontrolou přijatelnosti projektu si lze velmi jednoduše představit zhodnocení základních podmínek předloženého projektu s konkrétní oblastí podpory operačního programu, finanční předpoklady žadatele a další kritéria. U individuálních projektů je možné žádost opravit celkem třikrát, to však neplatí pro všechna kritéria přijatelnosti. U grantových projektů jsou kritéria přijatelnosti neopravitelná. Nesplnění kritérií přijatelnosti představuje vyloučení projektu z dalšího hodnocení a tudíž i ztrátu nároku na evropskou dotaci.

Jaké jsou p*ř*íklady nej*č*ast*ě*jších chyb v projektech a také doporu*č*ení, jak mohou žadatelé t*ě*mto chybám p*ř*edejít, se dozvíte v dalším vydání našeho seriálu. Ten se mimo jiné bude zabývat **v***ě***cným hodnocením a výb***ě***rem projektu** a rolí Odboru strukturálních fond*ů* Ministerstva vnitra *Č*R v procesu schvalování žádosti.

# **Doporučení pro práci v systému Benefit7**

- Elektronická aplikace se nepoužívá pouze k vyplňování projektové žádosti, ale i k předkládání monitorovací zprávy nebo zjednodušené žádosti o platbu.
- Pomáhá-li s vyplňováním žádosti i dodavatel, sdílejte s ním přidělená přístupová hesla.
- Nezapomínejte pravidelně ukládat! V opačném případě byste mohli o údaje lehce přijít.
- Nenechávejte finalizaci projektu, odevzdávání monitorovací zprávy a žádosti o platbu na poslední chvíli.
- Nezačínejte s vyplňováním nové monitorovací zprávy / žádosti o platbu dříve, než získáte výsledek předchozí žádosti.

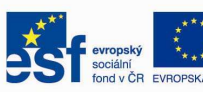

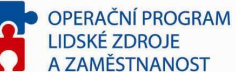